## PERSON MODULE

Click New row, choose 1/3 columns. Add the <u>PERSON</u> module.

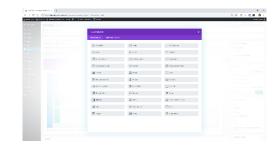

Add a person's name and title (photo optional)
Save and exit. You can clone the module to the other columns and then just change the information. To clone, click on the little box in the left corner of the module.

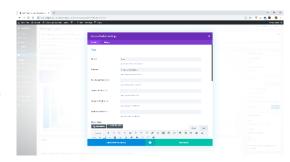

Remember to always label the module before Save and Exit.

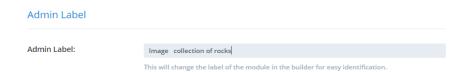

Tip If you want your person modules in a certain order for every device, create a new row for each line.

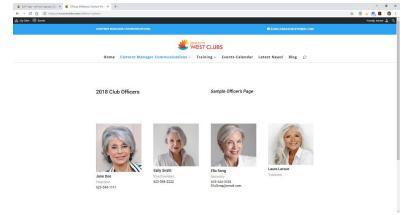